#### *2021 Sharma et al. ShinyArchR.UiO package* **ShinyArchR.UiO: User-friendly, integrative and open-source tool for visualisation of single-cell ATAC-seq data using ArchR**

Ankush Sharma<sup>1,2,4,5,6,\*,#</sup>, Akshay Akshay<sup>3</sup>, Marie Rogne<sup>4,6</sup>, and Ragnhild Eskeland<sup>4,5,6,#</sup>

<sup>1</sup>Department of Biosciences, University of Oslo, Norway; <sup>2</sup>Department of Informatics, University of Oslo, Norway; <sup>3</sup> Urology Research Laboratory, Department for BioMedical Research DBMR, University of Bern, Bern, Switzerland; <sup>4</sup>Institute of Basic Medical Sciences, Department of Molecular Medicine, University of Oslo, Norway; <sup>5</sup>PharmaTox Strategic Research Initiative, Faculty of Mathematics and Natural Sciences, University of Oslo, Norway; <sup>6</sup>Centre for Cancer Cell Reprogramming, Institute of Clinical Medicine, Faculty of Medicine, University of Oslo, Norway.\* Current address: Department of Cancer Immunology, Institute for Cancer Research, Oslo University Hospital, and KG Jebsen Centre for Bcell malignancies, Institute for Clinical Medicine, University of Oslo, Norway

#Correspondence: Ankush.Sharma@medisin.uio.no and Ragnhild.Eskeland@medisin.uio.no

# **Supplementary Information**

## **Graphical abstract**

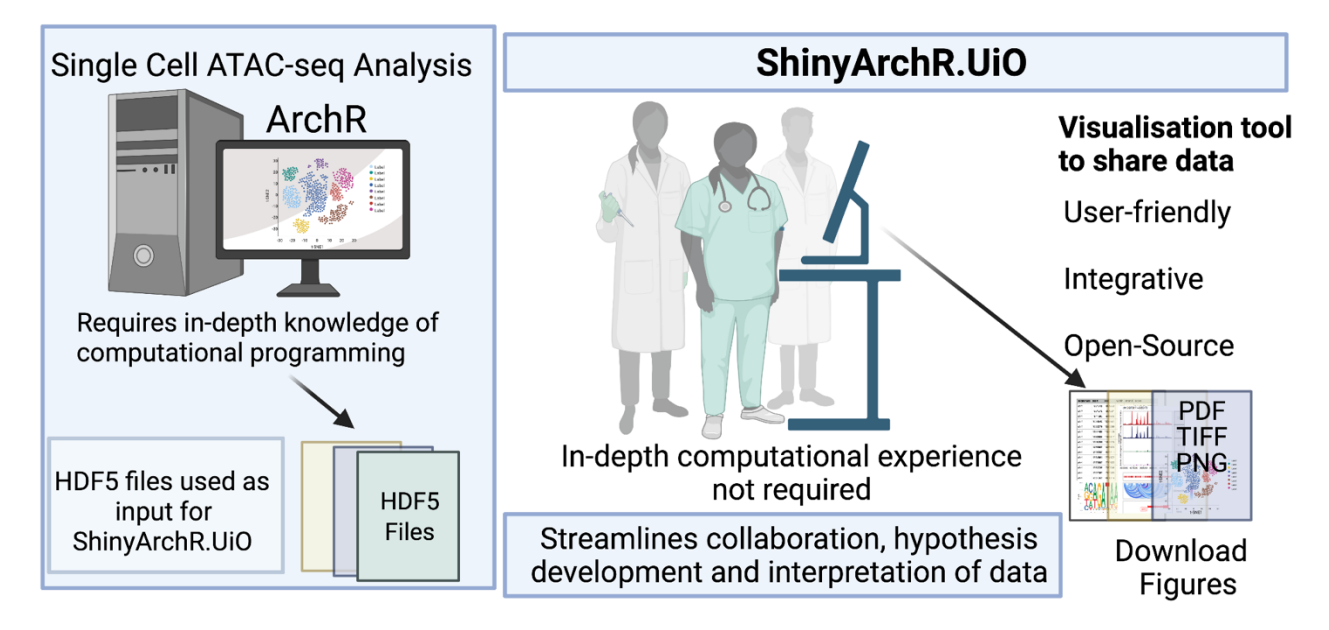

**Fig. S1. An overview of the ShinyArchR.UiO application.** Illustration is generated in Biorender.com.

# **SI (1)**

The Analysis of Regulatory Chromatin in R (ArchR) package is used for analysis of single-cell chromatin accessibility data and requires high-performance computing environments (Granja *et al.*, 2021). ArchR software toolkit can be utilized for single cell assay for transposase-accessible chromatin with high throughput sequencing (scATAC-seq) data obtained from multiple scATAC-seq implementations, including the 10x Genomics Chromium system. The ArchR software stores all data (i.e., metadata, data matrices, and accessible fragments) associated with each sample in Arrow files. ShinyArchR.UiO requires HDF5 file formatted Arrow files stored on a disk or server, which greatly reduces the memory footprint for obtaining different plots from massive-scale single-cell chromatin accessibility data.

**Input Data for ArchR processing**

ArchR compatible with a wide range of input formats, including fragment files or BAM files, is also capable of reading scATAC-seq data. scATAC-seq fragment files contain the corresponding cell ID for each scATAC-seq fragment, sorted into tabix files. BAM files contain information about each scATAC-seq fragment, raw sequence, cellular barcode ID, and other information in tabularized format. The preprocessing pipeline defines what input format is used. The 10x Genomics Cell Ranger software, for example, returns fragment files, while sci-ATAC-seq applications use BAM files. To read fragment files, ArchR uses "scanTabix" and it uses "scanBam" to read BAM files. To support the input process, input data chunks are converted to a compressed table-based representation of fragments, which includes the fragment chromosome, offset-adjusted start and end positions, as well as the cellular barcode ID. To preserve memory consumption while maintaining quick access to chunks, chunks are stored in a temporary HDF5-formatted file. The final step involves reading, organizing, and rewriting all portions of each chromosome to an Arrow file within a single HDF5 group referred to as a "fragment". In this way, ArchR is able to handle extremely large input files efficiently and with very low memory usage, allowing it to fully utilize parallel processing.

Down sampled demo data for ShinyArchR.UiO: We utilized the tutorial data downloaded using the *getTutorialData()* function. The down sampled tutorial data of hematopoietic cells approximately 0.5 GB in size is used for the analysis with the steps described in full manual of ArchR (https://www.archrproject.com/bookdown/index.html).

The rmarkdown Rscript used for the down sampled tutorial data is available at: https://github.com/EskelandLab/ShinyArchRUiO/blob/main/example\_data/archR-example.Rmd

### **Description of ShinyArchR.UiO**

The ShinyArchR.UiO application has six tabs as shown in Figure S2.

In **scClusters**, we present with five different options for comparison of multi-dimensional reduction plot UMAPs:

- I. Sample based on original identities of the cells
- II. Clusters showing identified cell "communities" or scATAC-seq identified populations of cells using the *addClusters* function of ArchR.
- III. Unconstrained UMAP shows scATAC-seq with scRNA-seq integration using a complete agnostic approach that takes all of the cells of the scATAC-seq experiment and attempts to align them to any of the cells in the scRNA-seq experiment.
- IV. Constrained integration shows integration by overlaying the scRNA-seq cell types on scATAC-seq data modality.

V. Remapped UMAP shows new reclassified cluster labels/communities on scATAC-seq data after constrained integration with scRNA-seq.

In the **scATAC-seq peak browser,** the user can view unique scATAC-seq accesibility tracks in a selected gene locus for individual scATAC-seq clusters or input samples. The user can visualize peak regions overlayed on browser tracks to the feature's parameter in the *plotBrowserTrack()* function along with co-accessibility of scATAC-seq peaks.

The **Peak2GeneLinks** tab shows tracks for scRNA-seq data integrated with scATAC-seq using constrained remap clusters/communities correlating peak accessibility with gene expression at a selected gene locus. The co-accessibility arcs connects the peaks with a single base of TSS for the gene.

**Feature of interest** present UMAP plots for GeneScoreMatrix, GeneIntegrationMatrix or MotifMatrix. Gene score is a measure of how highly expressed a gene will be based on the accessibility of regulatory elements in the vicinity of the gene (100kb up or downstream of the selected gene). GeneIntegrationMatrix align scATAC-seq cells with scRNA-seq cells by correlating GeneScoreMatrix with gene expression matrix. The users can also view representative seqlogo of motifs present in MotifMatrix that are identified in the dataset and download genome-wide list of motif positions in a csv file.

**Pseudotime trajectory heatmaps** are shown for Motif, GeneScore, GeneIntegration, and peak accessibility by passing the corresponding matrix. ArchR plots changes in TF deviations, gene scores, or integrated gene expression across pseudo-time to identify regulators or regulatory elements that are dynamic throughout the trajectories.

**Peak2GeneLinks heatmaps** shows correspondence of all peak-to-gene links with two side-by-side two heatmaps: scATAC-seq data and scRNA-seq data.

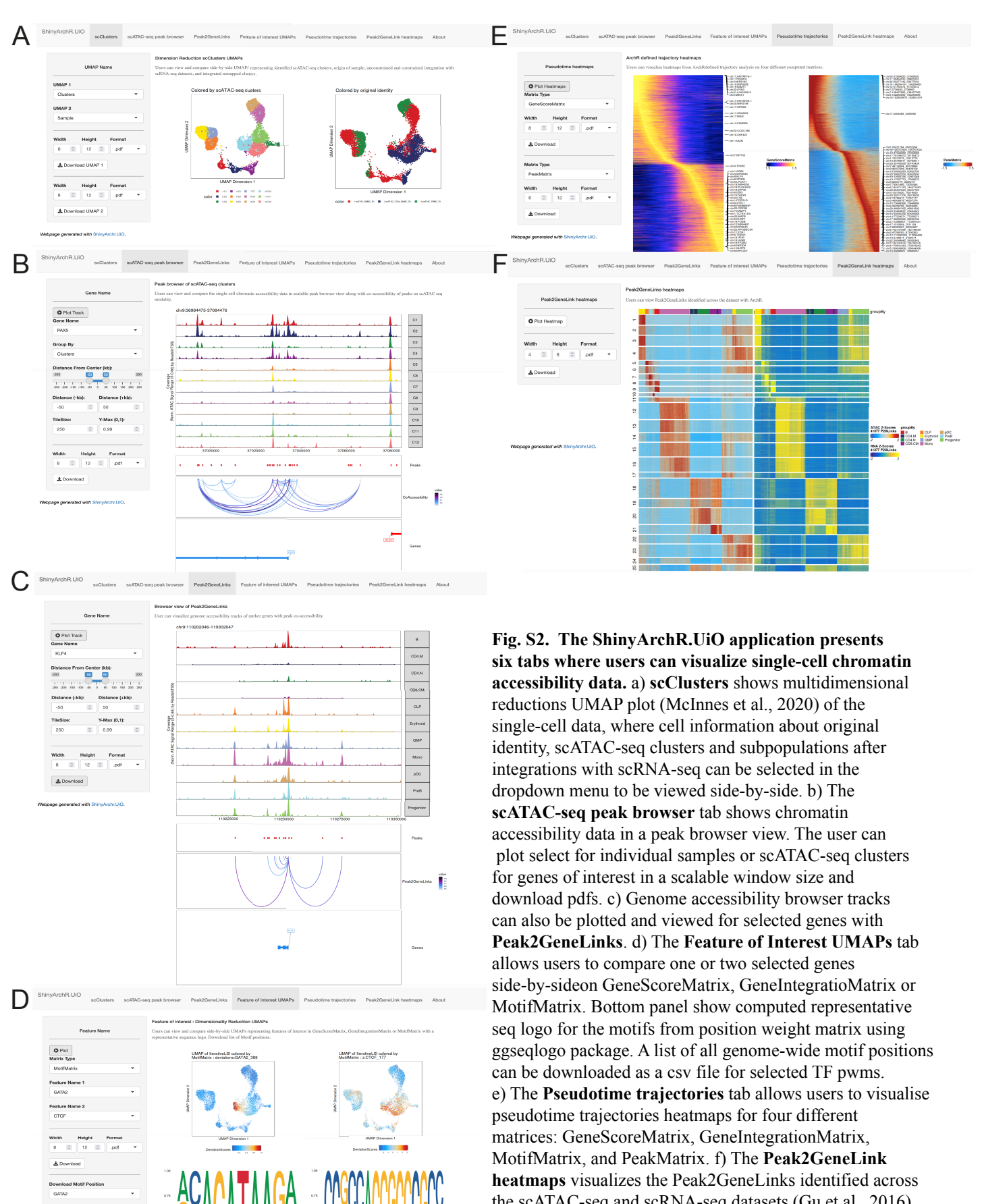

the scATAC-seq and scRNA-seq datasets (Gu et al., 2016). Users will find information about the scope, approach, credits, and link to Github repospitory in the about tab. All plots can be downloaded in pdf, tiff or png format.

# **SI (2)**

### **A detailed tutorial for setup**

Single-cell chromatin accessibility data can be processed and analysed using ArchR (Granja *et al.*, 2021). The analysis can be performed using standard ArchR settings on a test dataset of hematopoietic cells or can be applied on user's own datasets. The project folders saved can be used as input for visualization of data by ShinyArchR.UiO: 1) Project-folder1: Cross-platform linkage of scATAC-seq with scRNAseq analysis of ArchR analysis., 2) Project-folder2: Labelling scATAC-seq clusters with scRNA-seq information and 3) Project-folder3: Pseudotime trajectory analysis. Genome-wide maps of open chromatin regions of multiple pre-processed scATAC-seq datasets can result in a large amount of data, therefore, we highly recommend evaluating the storage capacity for hosting purposes.

### **SI (3)**

**Please follow the steps for ShinyArchR.UiO setup on the local system**

- 1. Download ShinyArchR.UiO or git clone at https://Github.com/EskelandLab/ShinyArchRUiO.
- 2. Provide the path to the saved folders in global.R file

```
savedArchRProject1 <- loadArchRProject("path to project-folder1/")
savedArchRProject2 <- loadArchRProject("path to project-folder2/")
savedArchRProject3 <- loadArchRProject("path to project-folder3/")
```
- 3. Provide trajectory name as given in your analysis in getTrajectory function in chunk "Add Metadata of Trajectory" in global.R
- 4. Open app.R in RStudio or on R graphical User Interface, press RunApp to run ShinyArchR.UiO.
- 5. Setting ShinyArchR.UiO from the terminal. Run the command R -e "shiny::runApp(' $\sim$ /ShinyArchR.UiO',launch.browser = TRUE)"

The global.R script will install required packages for the first time automaticall y.

Alternatively, the user can install packages manually using these command.

```
#Installing required packages 
     install.packages(c("devtools","shiny","Seurat", 
"magick","hexbin","shinybusy","gridExtra", "grid","shinycssloaders") 
#Install ArchR
devtools::install_github("GreenleafLab/ArchR",ref="master",repos=BiocManager::re
positories())
     #Install ArchR dependencies
     library(ArchR)
    ArchR::installExtraPackages()
## Now load or install&load all
package.check <- lapply(
  packages,
 FUN \leq function (x) {
    if (!require(x, character-only = TRUE)) {
       install.packages(x, dependencies = TRUE),
      library(x, character.only = TRUE)
     }
   }
)
options(repos = BiocManager::repositories())
```
#### **Reference Genome**s

ShinyArchR.UiO supports visualization of additional genome annotations and custom annotations. In our demo version, we utilized data aligned using hg19 genome version. User can select "hg19", "hg38", "mm9", and "mm10" genomes by using *addArchRGenome()* function for these genomes.

Alternatively, the user can analyze data for any species by custom genome and gene annotations using the *createGeneAnnotation()* and *createGenomeAnnotation()* functions of ArchR. The project folder saved after the analysis can then be visualized after ShinyArchR.UiO setup. The reference genome annotations used should be consistent with the scATAC-seq analysis as well as ShinyArchr.UiO.

### **SI (4)**

#### **System requirements**

ArchR provides higher performance and lower memory consumption than any other available scATAC-seq tool due to its optimized data structures and parallelization methods (Granja *et al.*, 2021). The ArchR package is designed to be used on Unix-based laptop computers and allows the user to do ad hoc analysis and visualize results for moderate-size experiments (less than 100,000 cells). ArchR enables analysis of more than 1.2 million cells in under 8 hours on small scale server infrastructure utilizing local resources (8 cores, 32 GB RAM, and a personal MacBook Pro; 8 cores, 32 GB RAM laptop, with an external USB hard drive). The ability to export plots and projects to a flexible format that can be downloaded and used after generation on a server for higher cell counts or users who prefer server-based analysis (Granja *et al.*, 2021). The data generated during ArchR analysis can efficiently be visualized using ShinyArchR.UiO for hundreds of thousands of cells without large amounts of memory or computing power, meeting experimental needs that are as fast as commercial platforms, such as the 10x Genomics Chromium system.

The datasets with higher cell counts require more memory footprint and can be easily hosted on local server as for our demo instance of https://cancell.medisin.uio.no/shinyarchr.UiO. We have tested a down sampled tutorial data of ArchR constituted of 10250 cells and our inhouse data ranging from 20k cells, 30k cells to 70k cells on a MacOS 2 GHz Quad-Core Intel Core i5 processor, 16 GB RAM and intel Iris Plus Graphics 1536 MB graphics card and on ubuntu-20.04.2.0-desktop-amd64.iso. 11 GB on VirtualBox 5.2.28. The ShinyArchR.UiO setup takes about 5, 8, 12, and 20 minutes for 10k , 20k, 30k and 70k cells, respectively after installation of the packages. Using MacOS 2.4 GHz 8-Core Intel Core i9, 32 GB RAM this takes 2, 4, 5, and 10 minutes respectively for initial setup. ShinyArchR.UiO have the same memory footprint as ArchR and scales well with the larger datasets.

**ShinyArchR.UiO Instance specifications**

RHEL system and SElinux, nginx and SSL Model name: Intel(R) Xeon(R) Platinum 8168 CPU @ 2.70GHz Architecture: x86\_64 CPU op-mode(s): 32-bit, 64-bit CPU(s): 4 CPU family: 6 RAM: 31Gi Icon name: computer-vm Virtualization: vmware Operating System: Red Hat Enterprise Linux 8.4 (Ootpa) CPE OS Name: cpe:/o:redhat:enterprise\_linux:8.4:GA Kernel: Linux 4.18.0-305.el8.x86\_64

R version 4.0.0 and over is recommended.

Please ensure ArchR (Granja *et al.*, 2021), Seurat (Stuart *et al.*, 2019; Satija *et al.*, 2015), Magic (Dijk *et al.*, 2018), ggplot2 (Wickham, 2009), rtracklayer (Lawrence *et al.*, 2009) and other dependencies required are installed and loaded properly in the R environment. More details about required packages and their dependencies (Table S1) can be found in the session information at our Github repository (https://Github.com/EskelandLab/ShinyArchRUiO).

Users can raise an Github issue on the ShinyArchR.UiO GitHub repository if they face any errors or issues related to set up.

# **SI (5)**

**Frequently Asked Questions**

- Q: How much memory/storage space does ShinyArchR.UiO and the shiny app consume?
	- a. The shiny app itself is not memory intensive and is meant to be a heavy-duty app where multiple users can access the app at the same time. The memory required is dependent on the size of saved project files from ArchR.
	- b. Simultaneously, ArchR employs Arrow files, in an HDF5 file format, to store massive single-cell chromatin accessibility data on disk.
	- c. Initial setup of ShinyArchR.UiO is computation intensive. This includes steps for computing marker genes for Peak2GeneLinks analysis and other plots. A typical laptop with 4GB RAM can handle datasets from estimated 10-20k cells while 16GB RAM machines can handle around 30k-100k cells.
- Q: Does ShinyArchR.UiO support performance gain across different operating systems?
	- a. ShinyArchR.UiO is a tool to visualize scATAC-seq data analysed by the ArchR software, which is predominantly optimized for Unix-based systems such as Linux and MacOS. ShinyArchR.UiO is tested and should work on Windows. However, users cannot take advantage of parallelization on Windows.

# **Table S1** Packages and other dependencies used in ShinyArchR.UiO

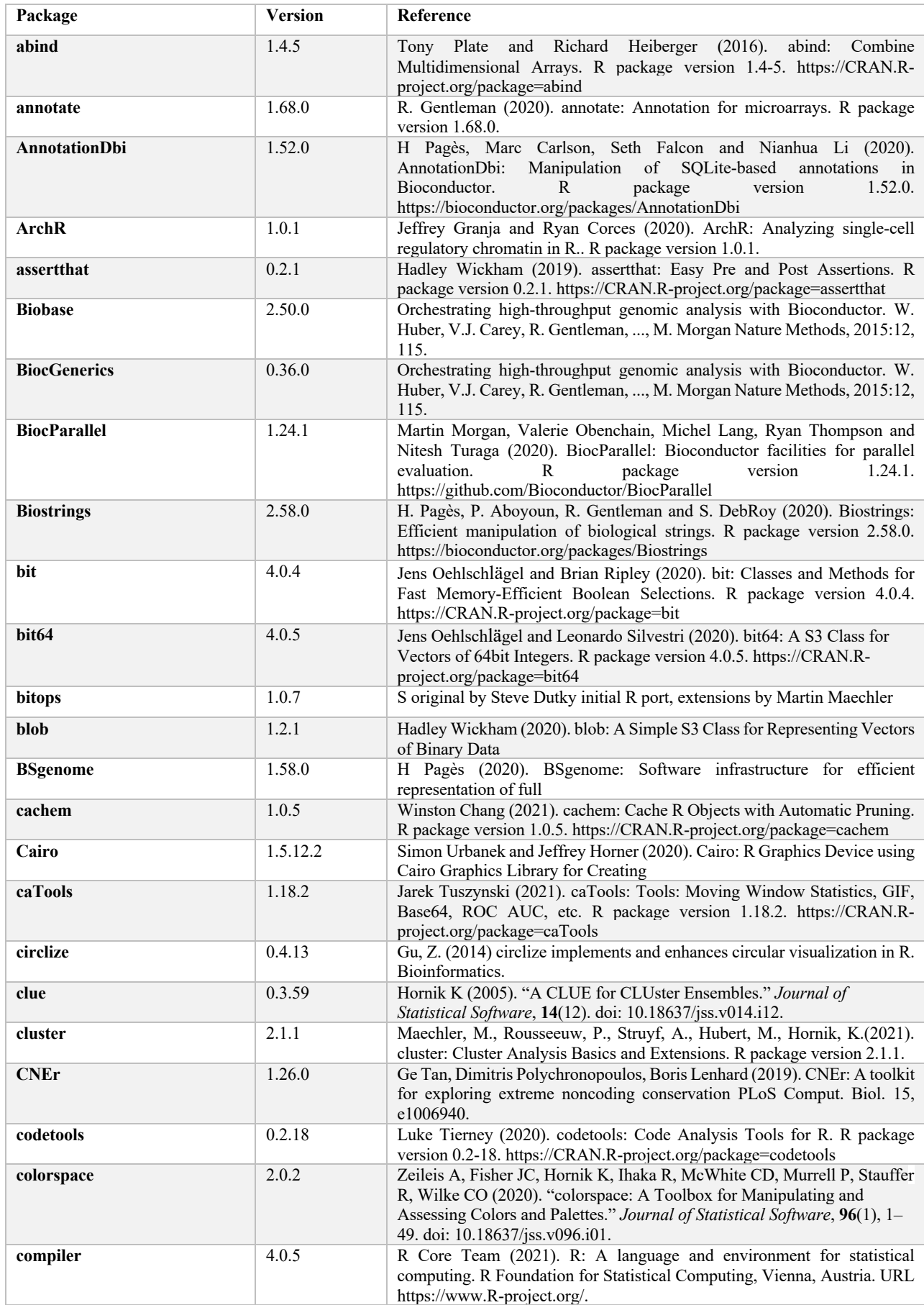

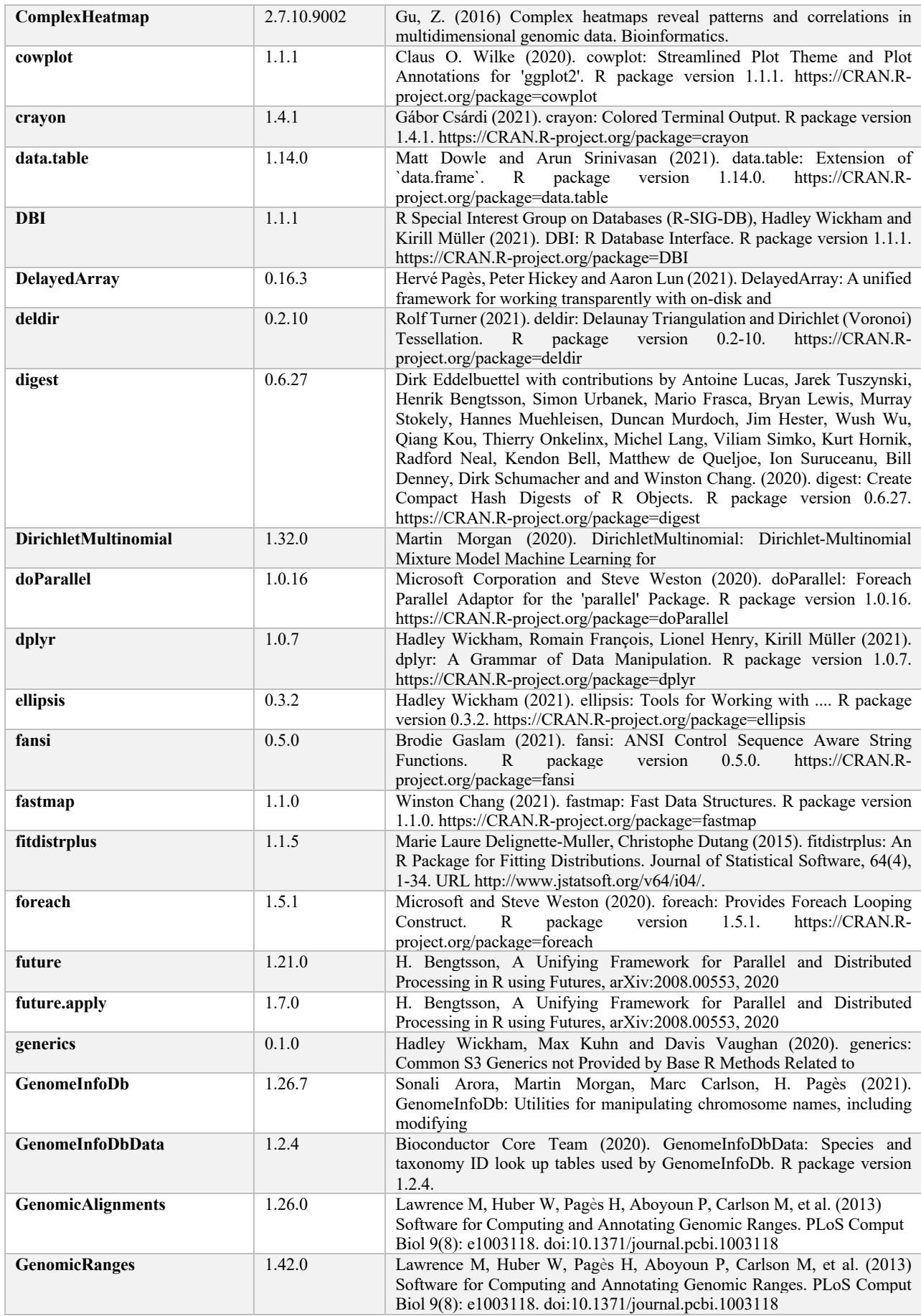

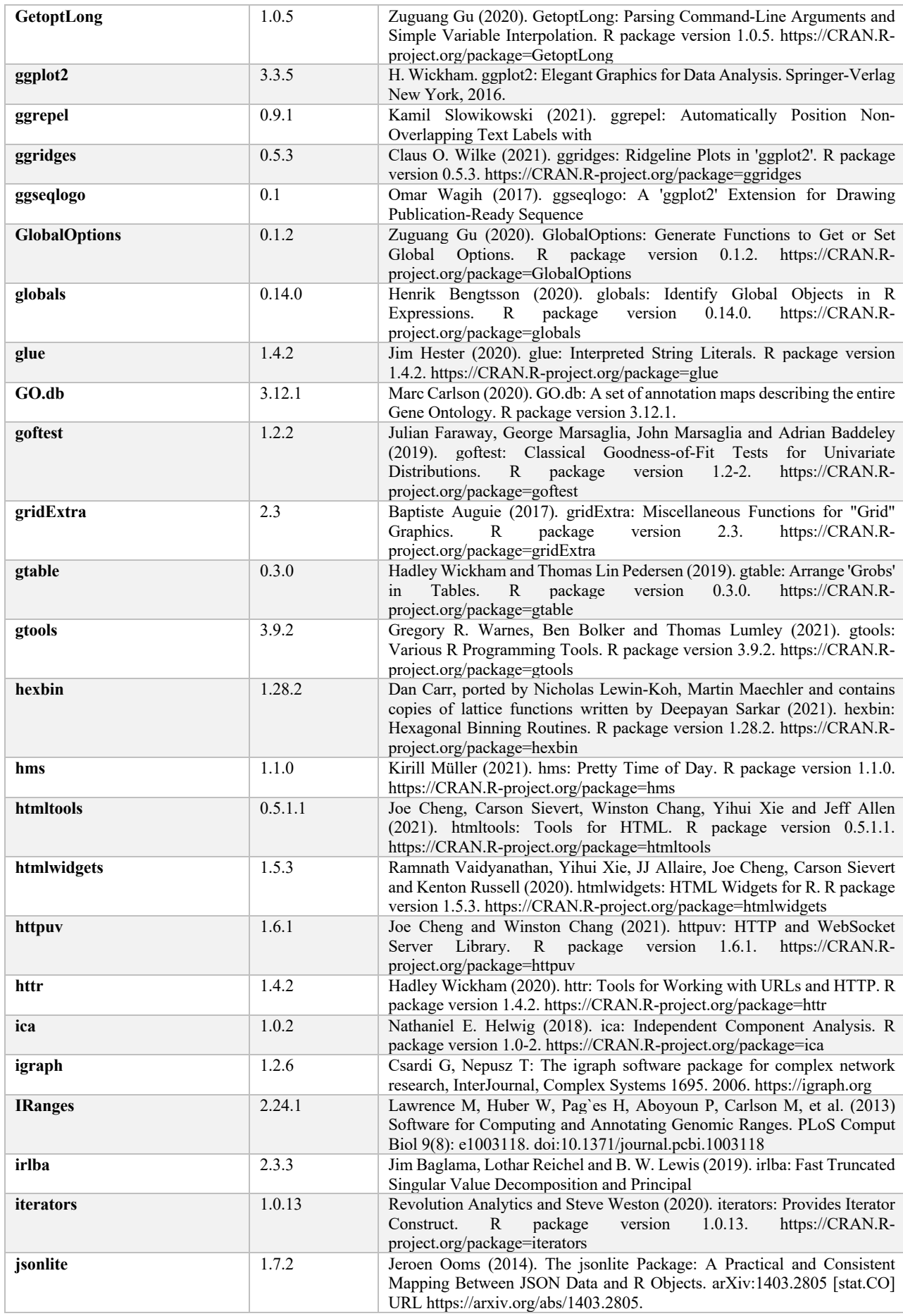

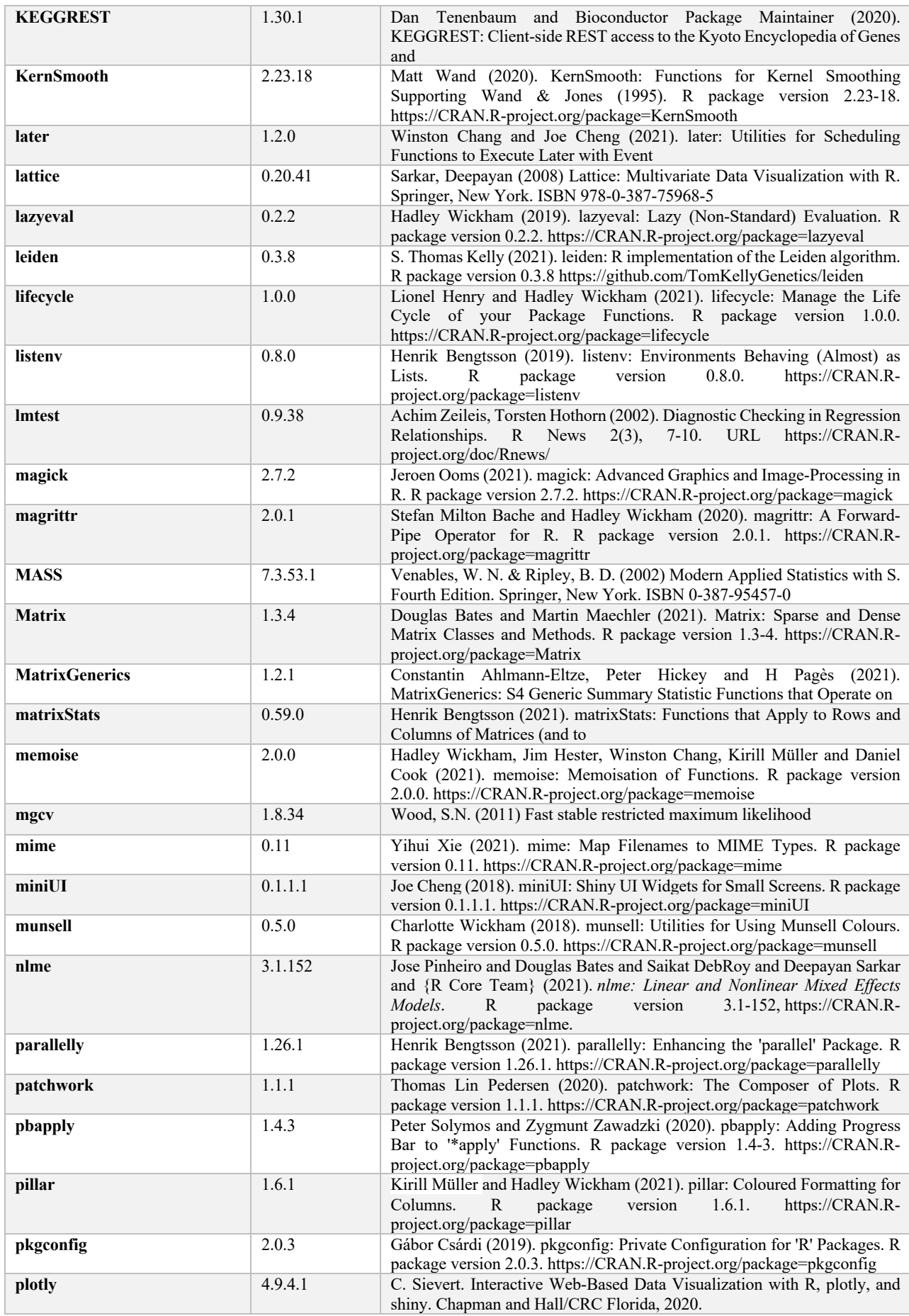

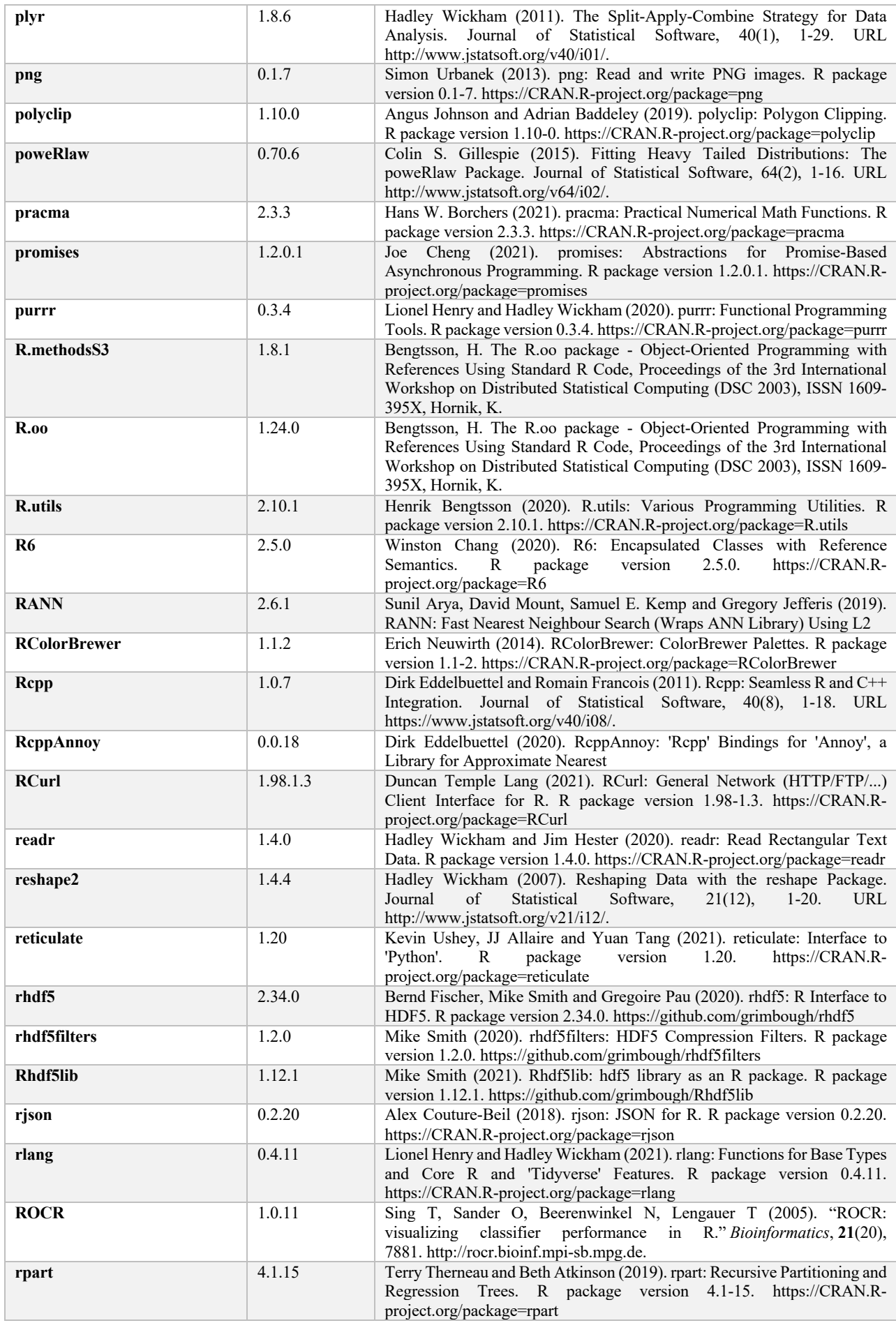

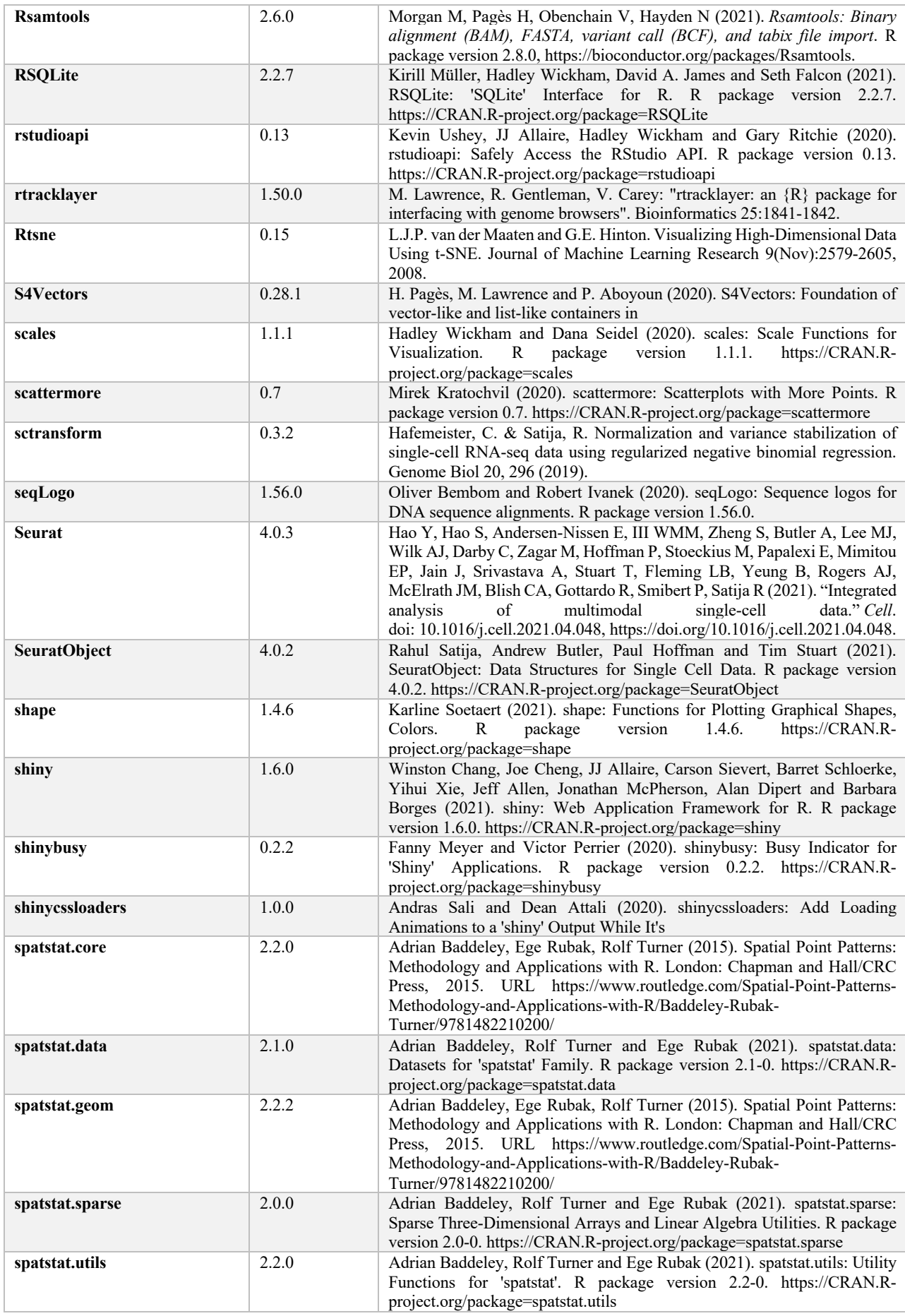

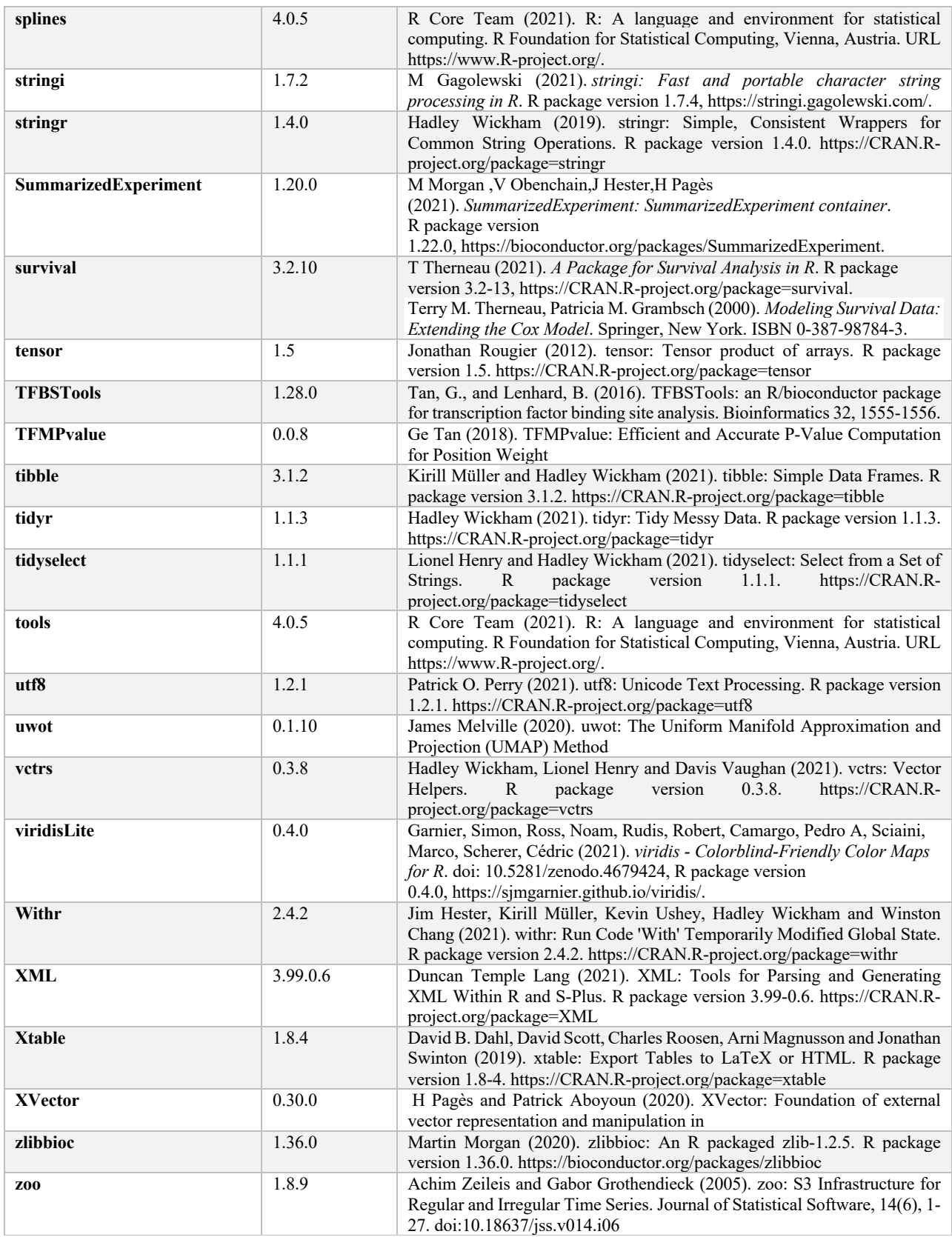

#### **References**

- Aboyoun,P. *et al.* (2020) GenomicRanges: Representation and manipulation of genomic intervals.
- Ahlmann-Eltze,C. *et al.* (2021) MatrixGenerics: S4 Generic Summary Statistic Functions that Operate on Matrix-Like Objects.
- Arora,S. *et al.* (2021) GenomeInfoDb: Utilities for manipulating chromosome names, including modifying them to follow a particular naming style.
- Auguie,B. (2017) gridExtra: Miscellaneous Functions for 'Grid' Graphics.
- Bache,S.M. and Wickham,H. (2020) magrittr: A Forward-Pipe Operator for R.
- Bates,D. and Maechler,M. (2021) Matrix: Sparse and Dense Matrix Classes and Methods.
- Bengtsson,H. (2021) matrixStats: Functions that Apply to Rows and Columns of Matrices (and to Vectors).
- Butler,A. *et al.* (2018) Integrating single-cell transcriptomic data across different conditions,
	- technologies, and species. *Nature Biotechnology*, **36**, 411–420.
- Carr,D. *et al.* (2021) hexbin: Hexagonal Binning Routines.
- Chang,W. *et al.* (2021) shiny: Web Application Framework for R.
- Dijk,D. van *et al.* (2018) Recovering Gene Interactions from Single-Cell Data Using Data Diffusion. *Cell*, **174**, 716-729.e27.
- Dowle,M. and Srinivasan,A. (2021) data.table: Extension of `data.frame`.
- Eddelbuettel, D. *et al.* (2021) Rcpp: Seamless R and C<sup>++</sup> Integration.
- Eddelbuettel, D. (2013) Seamless R and C<sup>++</sup> Integration with Rcpp Springer, New York.
- Eddelbuettel,D. and Balamuta,J.J. (2018) Extending extitR with extitC++: A Brief Introduction to extitRcpp. *The American Statistician*, **72**, 28–36.
- Eddelbuettel,D. and François,R. (2011) Rcpp: Seamless R and C++ Integration. *Journal of Statistical Software*, **40**, 1–18.
- Elseberg,J. *et al.* (2012) Comparison of nearest-neighbor-search strategies and implementations for efficient shape registration. *Journal of Software Engineering for Robotics (JOSER)*, **3**, 2–12.
- Fischer, B. *et al.* (2020) rhdf5: R Interface to HDF5.
- Gentleman,R. *et al.* (2020) Biobase: Base functions for Bioconductor.
- Granja,J. and Corces,R. (2020) ArchR: Analyzing single-cell regulatory chromatin in R.
- Granja,J.M. *et al.* (2021) ArchR is a scalable software package for integrative single-cell chromatin accessibility analysis. *Nature Genetics*, **53**, 403–411.
- Gu,Z. (2021) circlize: Circular Visualization.
- Gu,Z. *et al.* (2014) circlize implements and enhances circular visualization in R. *Bioinformatics*, **30**, 2811–2812.
- Gu,Z. *et al.* (2016) Complex heatmaps reveal patterns and correlations in multidimensional genomic data. *Bioinformatics*.
- Gu,Z. (2020) ComplexHeatmap: Make Complex Heatmaps.
- Hao,Y. *et al.* (2020) Integrated analysis of multimodal single-cell data. *bioRxiv*.
- Hoffman,P. (2021) Seurat: Tools for Single Cell Genomics.
- Huber *et al.* (2015) Orchestrating high-throughput genomic analysis with Bioconductor. *Nature Methods*, **12**, 115–121.
- Huber,W. *et al.* (2015) Orchestrating high-throughput genomic analysis with Bioconductor. *Nature Methods*, **12**, 115–121.
- Korsunsky,I. *et al.* (2021) presto: Fast Functions for Differential Expression using Wilcox and AUC.
- Lawrence, M. *et al.* (2009) rtracklayer: an R package for interfacing with genome browsers. *Bioinformatics*, **25**, 1841–1842.
- Lawrence, M. et al. (2020) rtracklayer: R interface to genome annotation files and the UCSC genome browser.
- Lawrence,M. *et al.* (2013) Software for Computing and Annotating Genomic Ranges. *PLoS Computational Biology*, **9**.
- McInnes,L. *et al.* (2020) UMAP: Uniform Manifold Approximation and Projection for Dimension Reduction. *arXiv:1802.03426 [cs, stat]*.
- Mangenat,S. and Jefferis,G. (2018) nabor: Wraps libnabo, a Fast K Nearest Neighbour Library for Low Dimensions.
- Meyer,F. and Perrier,V. (2020) shinybusy: Busy Indicator for Shiny Applications.
- Morgan,M. *et al.* (2020) SummarizedExperiment: SummarizedExperiment container.
- Omar Wagih, ggseqlogo: a versatile R package for drawing sequence logos, *Bioinformatics*, Volume 33, Issue 22, 15 November 2017, Pages 3645–3647, https://doi.org/10.1093/bioinformatics/btx469
- Ooms,J. (2021) magick: Advanced Graphics and Image-Processing in R.
- Pagès,H., Aboyoun,P., Gentleman,R., *et al.* (2020) Biostrings: Efficient manipulation of biological strings.
- Pagès,H. (2020) BSgenome: Software infrastructure for efficient representation of full genomes and their SNPs.
- Pagès,H., Aboyoun,P., and Lawrence,M. (2020) IRanges: Foundation of integer range manipulation in Bioconductor.
- Pagès,H., Lawrence,M., *et al.* (2020) S4Vectors: Foundation of vector-like and list-like containers in Bioconductor.
- Pagès,H. and Aboyoun,P. (2020) XVector: Foundation of external vector representation and manipulation in Bioconductor.
- Pedersen,T.L. (2020) patchwork: The Composer of Plots.
- R Core Team (2021) R: A Language and Environment for Statistical Computing R Foundation for Statistical Computing, Vienna, Austria.
- Sali,A. and Attali,D. (2020) shinycssloaders: Add Loading Animations to a shiny Output While It's Recalculating.
- Satija,R. *et al.* (2021) SeuratObject: Data Structures for Single Cell Data.
- Satija,R. *et al.* (2015) Spatial reconstruction of single-cell gene expression data. *Nature Biotechnology*, **33**, 495–502.
- Slowikowski,K. (2021) ggrepel: Automatically Position Non-Overlapping Text Labels with ggplot2.
- Stuart,T. *et al.* (2019) Comprehensive Integration of Single-Cell Data. *Cell*, **177**, 1888–1902.
- Team,T.B.D. (2021) BiocGenerics: S4 generic functions used in Bioconductor.
- Team,T.B.D. (2020) BSgenome.Hsapiens.UCSC.hg19: Full genome sequences for Homo sapiens (UCSC version hg19, based on GRCh37.p13).
- Wickham,H. *et al.* (2020) ggplot2: Create Elegant Data Visualisations Using the Grammar of Graphics.
- Wickham,H. (2016) ggplot2: Elegant Graphics for Data Analysis Springer-Verlag New York.
- Wickham,H. and Pedersen,T.L. (2019) gtable: Arrange Grobs in Tables.